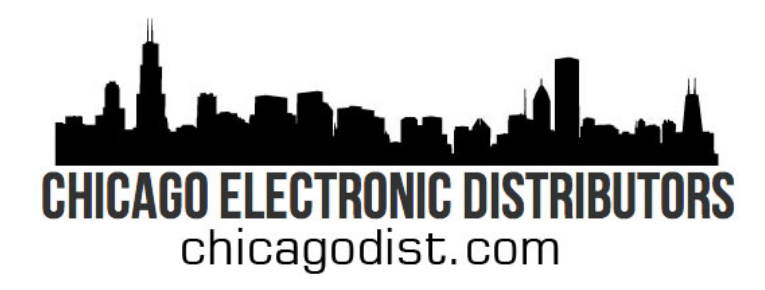

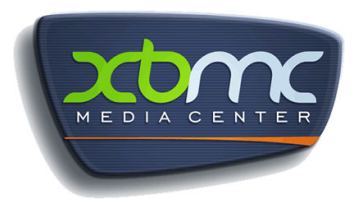

# **XBMC!Quick!Start!Guide**

On behalf of all of us at Chicago Electronic Distributors, Inc, we would like to thank you for your purchase. The Raspberry Pi and XBMC media center are great products and we want you to get the most out of them.

Your Raspberry Pi can be customized in many ways by simply installing a different SD card. You have chosen to purchase a complete XBMC system, but you could easily turn it into a Raspbian system by installing a different card. See our website for other available options!

# **Included in this shipment:**

- 1) USB WiFi "dongle", proven to work with XBMC
- 2) 1 amp power supply. It is very important to have at least 1 amp or higher power, otherwise XBMC may not work properly
- 3) Raspberry Pi case
- 4) 512 MB Rev B Raspberry Pi
- 5) 8 GB or 16 GB Class 10 SD card with RaspBMC

## **First boot:**

We recommend that you plug an active Ethernet connection into your Pi at first boot. This is because the WiFi will not work until you have configured it for your network. If you don't have access to an Ethernet cable, that is OK.

**Note:** RaspBMC may try to automatically update itself when you boot at any time, including your first boot. It may take up to 15 minutes for RaspBMC to process an update, depending on your internet connection. Do not unplug your Raspberry Pi when an update is in process.

Before booting, connect your USB WiFi and either a USB Keyboard or mouse. Without these you will be unable to control your Pi. If you want to add an external hard drive or other USB accessories, please use a powered external USB hub. Lastly, connect an HDMI monitor or TV through the HDMI port or the Composite jack.

**Note:** If your are using HDMI, make sure your monitor is not "asleep". The Pi may not recognize the monitor if it is asleep, and the Pi will default to Composite video.

Booting your Pi only involves plugging in the power supply. You should see some lights come on.

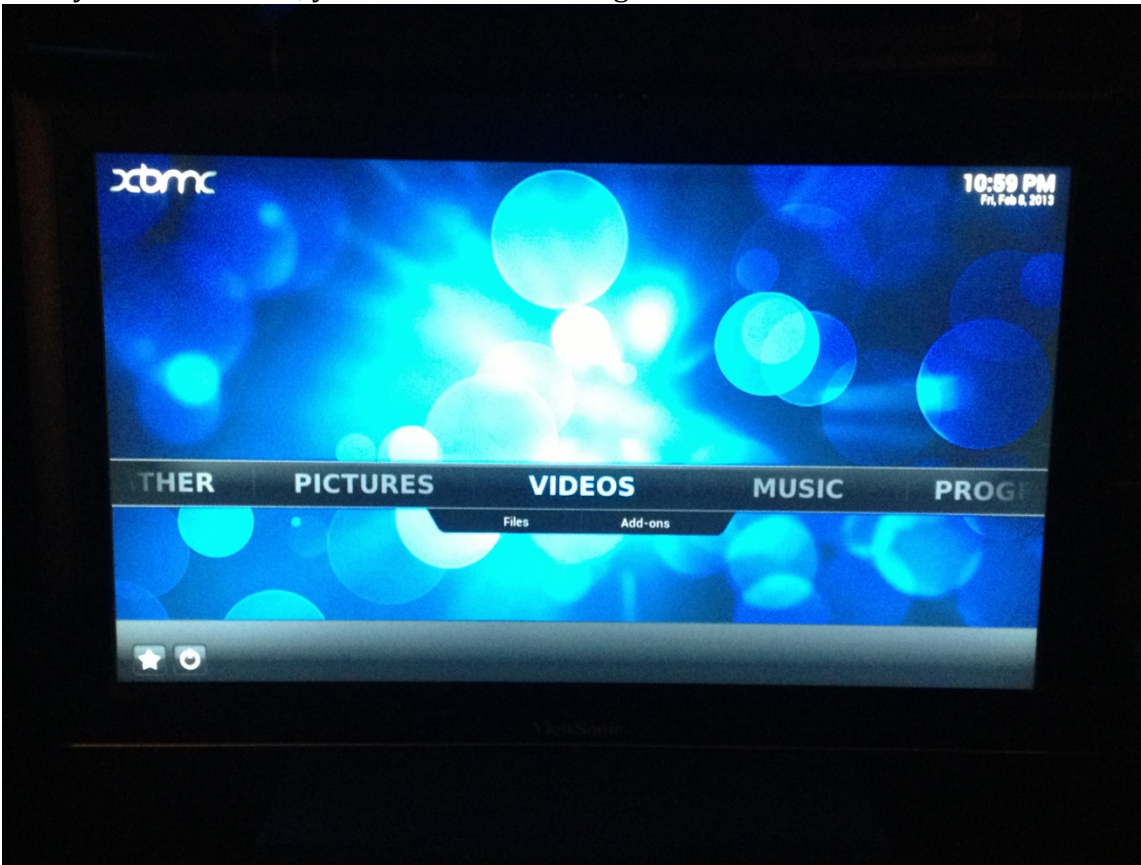

After you have booted, you should see an image like this:

To configure WiFi, scroll to the right with the mouse or keyboard and select Raspbmc Settings under Programs. Hit enter or click the mouse button.

Here you can setup your WiFi network.

- 1) Under network mode, change it to Wireless Network
- 2) Make sure DHCP is selected
- 3) Scroll down to WIFI SSID
	- a. Change the value from Your\_SSID\_Here to your SSID. You can find your SSID from another WiFi device or consult your Wireless Router's owners manual
- 4) Choose your security type. Most systems use WPA/WPA2.
- 5) Enter your WiFi Key
- 6) Select OK

You should now have wireless connectivity.

### **Add?ons**

We have included many popular XBMC addons. Get to them by clicking the star in the lower left corner of the screen, or the directions below.

- 1. Pandora can be found under Music Add-ons
- 2. Navi-X can be found under Programs Add-ons
- 3. SportsDevil can be found under Video Add-ons
- 4. Icefilms can be found under Video Add-ons
- 5. YouTube can be found under Video Add-ons

#### **Repositories**

We have added many popular repositories, which are where many of the XBMC addons are located. To install a particular addon, select SYSTEM – Settings – Addons, and then pick a repository.

Please note: **use the add-ons at your own risk.** We cannot guarantee that a particular add-on will work, and we also are not liable for any issues that may result from using any XBMC add-on.

#### **Other important things to note:**

With any computer it is important to properly shut it down, and the Raspberry Pi is no different. In XBMC, select the Power button in the lower left corner of the screen to turn it off.

It is easy to add external hard drives, but you must hook the up through a powered external USB hub. The Raspberry Pi is very sensitive to power consumption, and some USB devices may need to be connected via a USB hub as well.

The time can be changed under Appearance – Settings – International

Visit raspbmc.com for lots more information, and enjoy your new Raspberry Pi!

We hope your enjoy your new XBMC Raspberry Pi! Please visit our website at www.chicagodist.com or our eBay store at www.ebay.com/for more products, including other Raspberry Pi accessories.

Please "like" us on Facebook to get the latest updates on our company and products! www.facebook.com/chicagodist